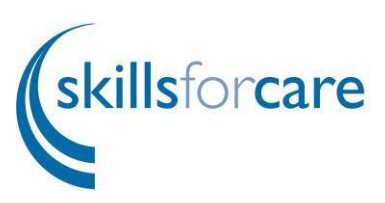

# **Adults Assessed and Supported Year in Employment (ASYE) employer portal guidance 2024/2025**

Contents (please click on a heading below to be taken to that section):

- [register](#page-1-0) or log in to the ASYE Portal
- start a new [application](#page-3-0) for ASYE funding
- application sections:
	- [primary](#page-5-0) contact
	- [director](#page-6-0)
	- [NQSWs](#page-8-0)
		- [amending/updating](#page-11-0) an NQSW's details
	- [documents](#page-12-0)
		- [submit](#page-13-0)
- [further](#page-15-0) help and advice

This guide has been created to assist you in applying for an Adults ASYE grant, registering your details on the Skills for Care ASYE portal and uploading details of NQSWs.

**It's very important that you keep the information provided on the portal up to date. The information provided is passed on to the Department of Health and Social Care (DHSC) and could influence the continuation of funding for ASYE in the future, as well as providing collated information for the sector on completion rates.**

**Please note: for the purposes of this guidance some screen shots have been taken from previous funding year applications. However, this guidance refers to 2024/2025 registrations.**

# <span id="page-1-0"></span>**Register or log in to the ASYE portal**

To access the Skills for Care portal, first of all you'll need to access our website at <http://www.skillsforcare.org.uk/Home.aspx> and select 'Sign in' from the top right hand corner of the page:

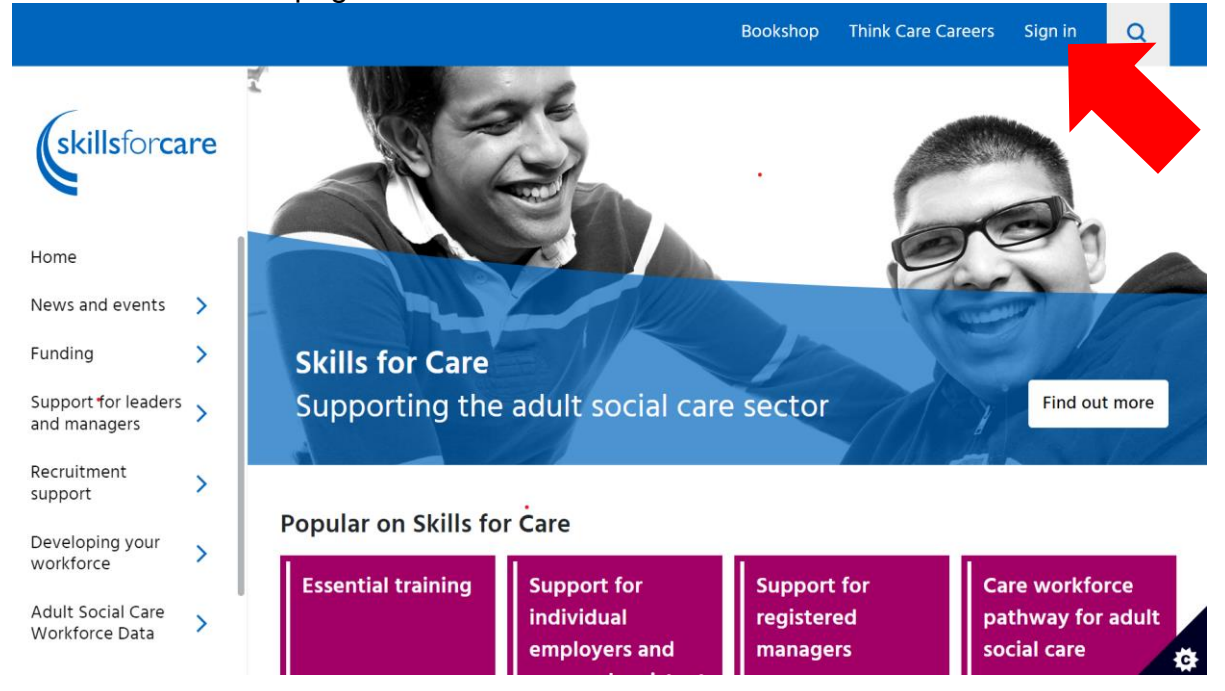

# You'll then be presented with the following options:

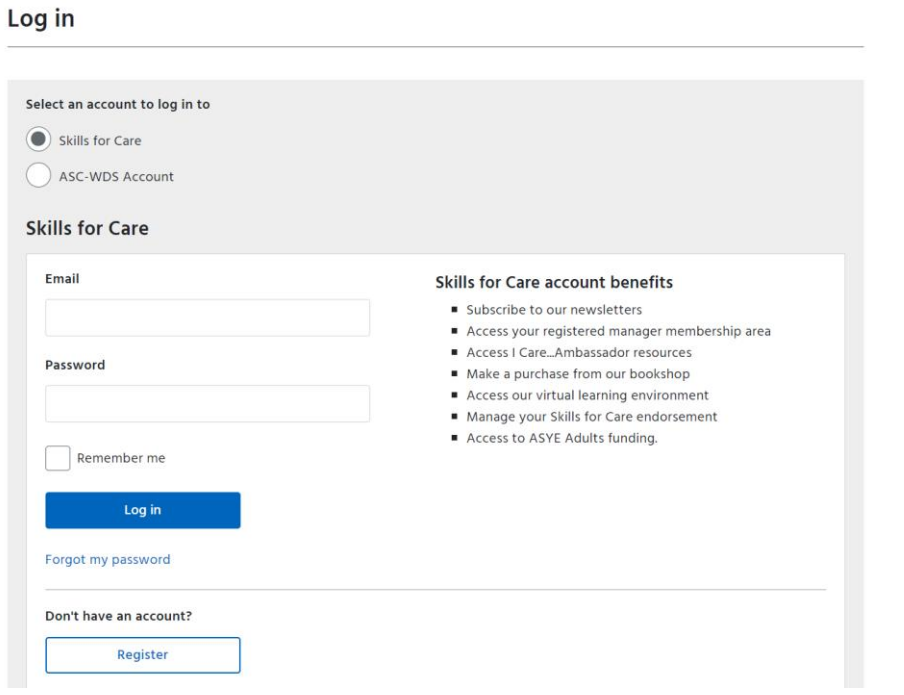

◢

If you're an existing Skills for Care portal account holder you can log in. After successfully entering your username (email address) and password you will be directed to the Skills for Care portal homepage.

If you have never previously registered on the Skills for Care portal, then select Register. You will then be presented with the following registration page:

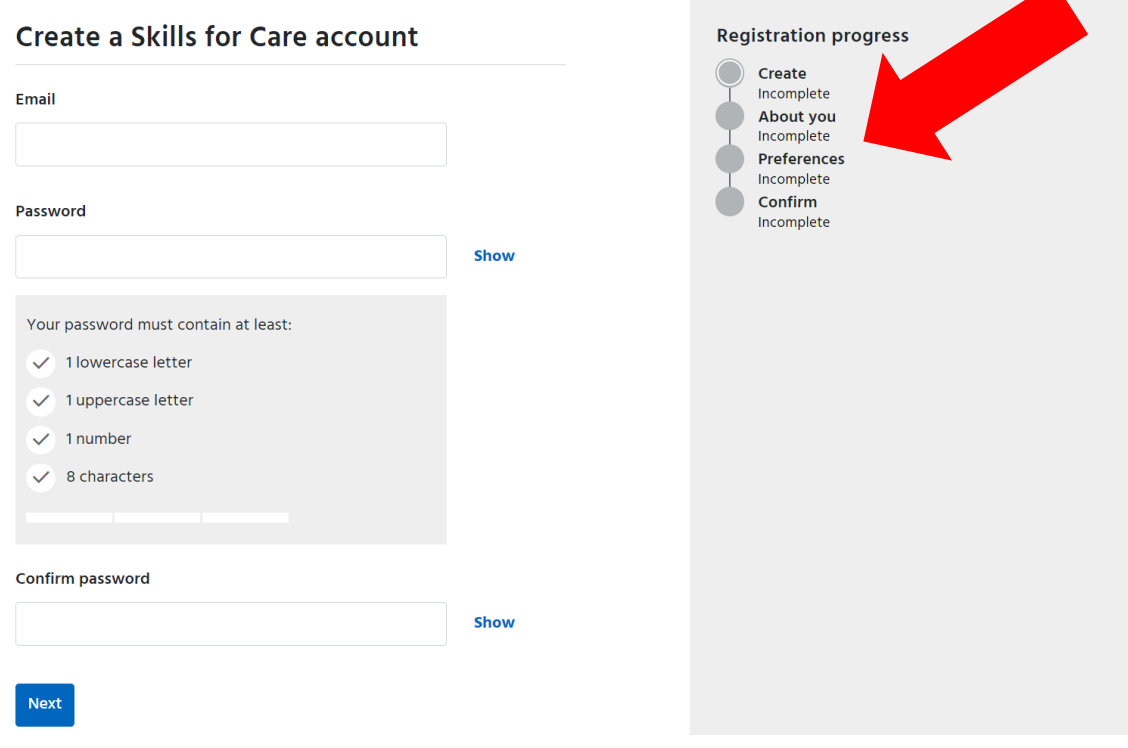

You'll need to complete all sections indicated in the registration progress and then select any areas of interest, selection preferences and preferred contact details before reading the Skills for Care terms and conditions and then ticking the box which confirms that you accept them.

# **Recommended areas of interest and subscription preferences for ASYE Primary Contacts:**

**Social Work (including ASYE), eNews, Social Work briefing (important funding information is shared through the social work briefing throughout the year)**

Once you've registered and can log in, you will then be presented with the Skills for Care portal homepage. This will show you the tiles which each relate to a particular Skills for Care offering. The tile you are interested in for the purposes of applying for your funding programme is **Assessed and Supported Year in Employment (ASYE) funding**:

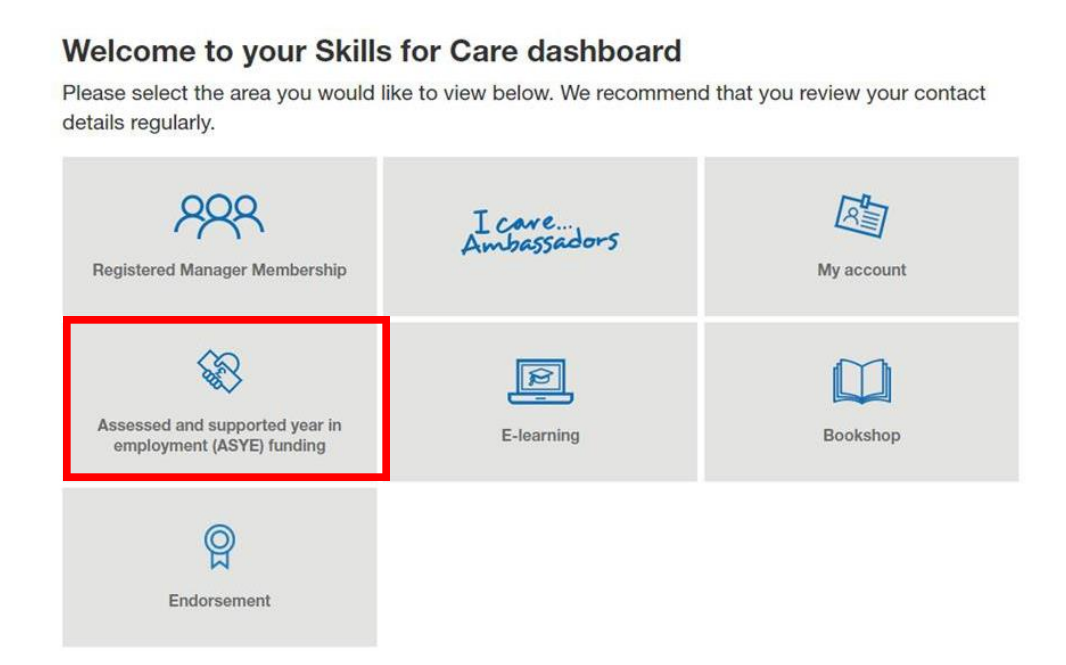

<span id="page-3-0"></span>Simply click on the tile which will then navigate you to your ASYE homepage:

# Click on **ASYE adults.**

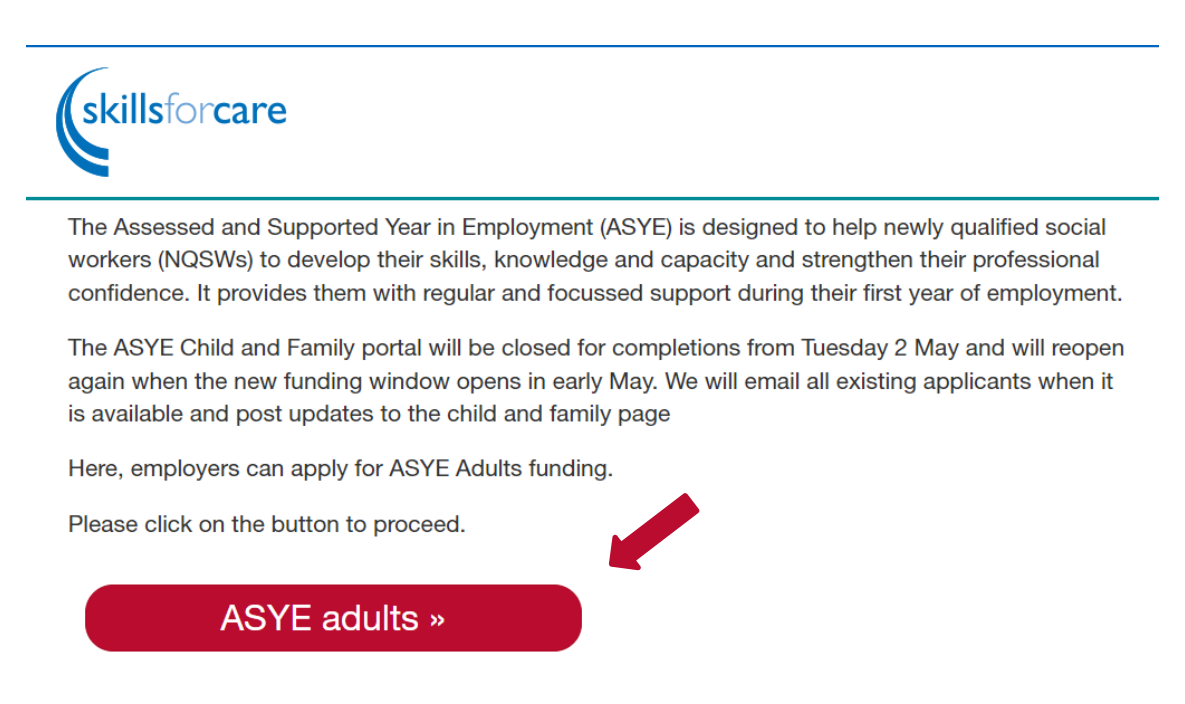

# **Starting a new application for ASYE funding 2023/24**

Once you've registered and logged in, you will need to start an application for ASYE funding 2023/24. You'll need to provide details about the organisation, primary contact and director, and you will then be able to register your NQSWs. You should only make one application on behalf of your organisation in any one year, after that you can register all your NQSW's on this application.

Click on **Apply**

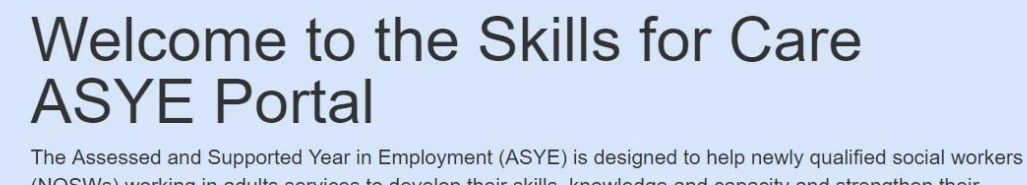

(NQSWs) working in adults services to develop their skills, knowledge and capacity and strengthen their professional confidence. It provides them with access to regular and focussed support during their first year of employment.

Here, employers can apply for funding to support their newly qualified social workers through the ASYE.

If you have a question about the funding or your application please email adultsASYE@skillsforcare.org.uk

Please click one of the following links to proceed:

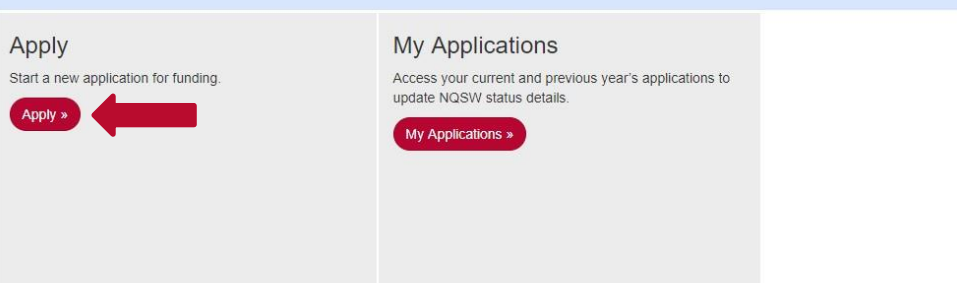

# Click on **Start Application**

# **Available Funding Programmes**

## The Assessed and Supported Year in Employment (ASYE) for Adults Services 2024/25

Here, employers can apply for funding to support their newly qualified social workers through the ASYE. The portal will remain open until 31 January 2025.

If you have a question about the funding or your application, please email adultsASYE@skillsforcare.org.uk

Deadline for submitting your application: 31 January 2025 23:59:59

**Start Application** 

C 2024 - Skills for Care ASYE Portal

# **Funding application home page**

Please make sure you read the instructions shown on the portal before starting your application.

GRW-1043-9FA6478D Application Home Primary Contact Director NQSWs Documents Submit The Assessed & Supported Year in Employment (ASYE) for social workers in adult services 2019/20 Application Home - GRW-1043-9EA6478D (Application Started) **Completing the Application Form** Please read these instructions before starting your application. **Application Sections** The application form is split in to tabs - each section is on a different tab. You can get to each section by clicking on the tabs shown at the top of the page. It does not matter the order in which you complete the sections - although you will not be able to submit your application until all required sections have been completed. **Completing Sections** At the foot of each section, the Save button allows you to save the details entered so far. Once enough details have been completed, the section will be highlighted above in green. Otherwise you will have to return to finish completing the details before you can submit your application. **Submitting your Application** The Application can only be submitted once all sections have been completed, and Submit will also be highlighted above in green.

The application consists of five sections:

- 1. Primary Contact **We recommend that you complete this section first – if there are issues with your application, it will be easier for us to find your application and assist/resolve quicker**
- 2. Director
- 3. NQSWs
- 4. Documents
- 5. Submit

Please note that **all sections must be fully completed** otherwise **you will not be able to submit your application** and it will not be processed. Once a section is complete, the tab at the top of the page will turn green. Please see below, none of the tabs are green, which means the application has not been started yet.

```
GRW-1043-9FA6478D
             Application Home
                             Primary Contact Director
                                                      NQSWs
                                                               Documents
                                                                           Submit
```
# <span id="page-5-0"></span>**Section 1: primary contact**

This should be the organisation's day to day lead contact for the ASYE and must be the contact listed on the pre-registration application. All correspondence regarding the application including the ASYE grant award letter will be sent to this person via the email address supplied.

Please note: This lead contact **CANNOT be an NQSW** being registered for ASYE.

If the primary contact changes during the ASYE, please contact [adultsASYE@skillsforcare.org.uk](mailto:adultsASYE@skillsforcare.org.uk) to ensure the details are updated on the portal. This is especially important as the payment of grant money may be delayed if the primary contact details are not kept updated.

Please note that all fields are mandatory and therefore all details must be filled in, in order to complete this section.

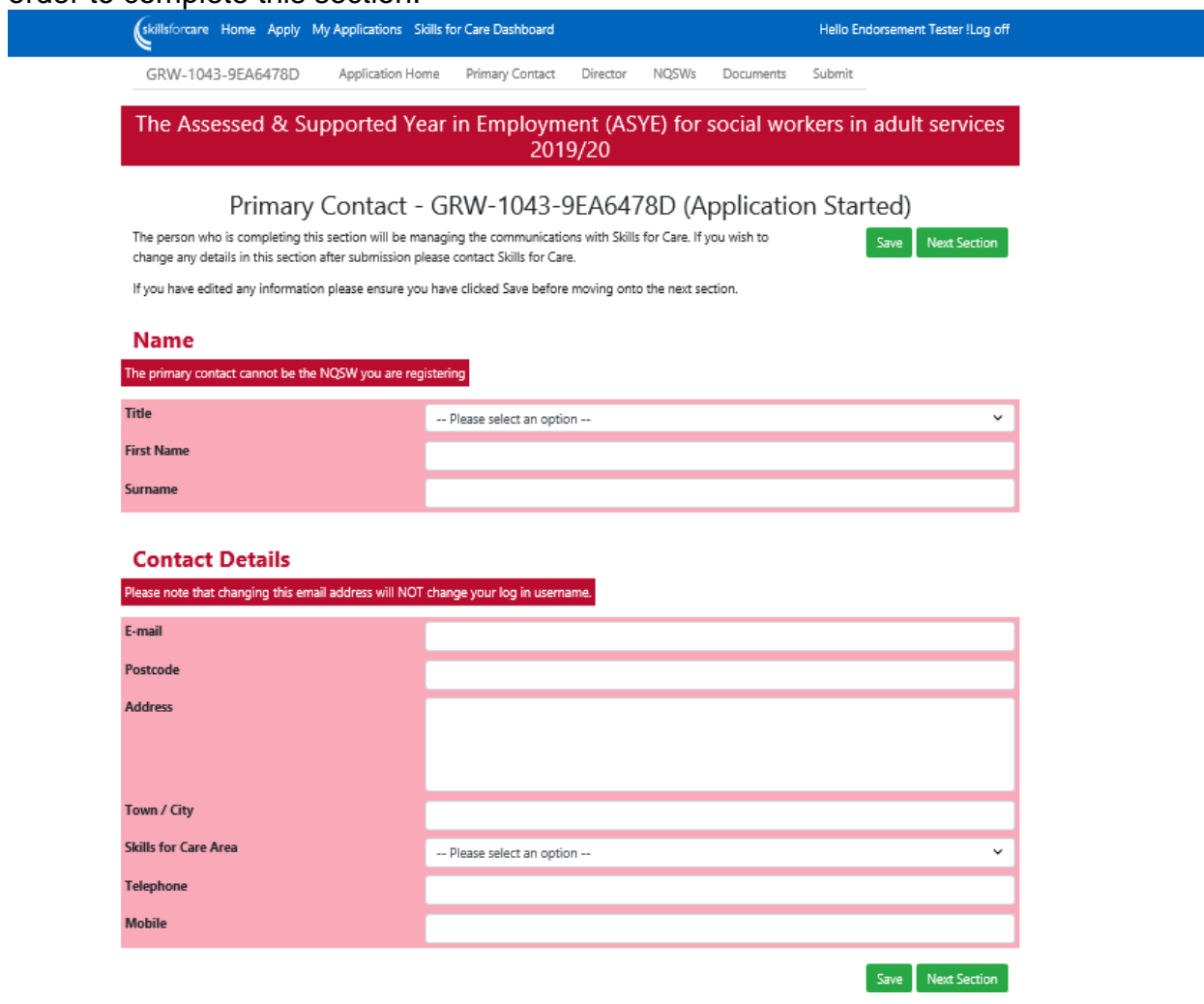

For Skills for Care area please click on the drop-down menu. Guidance can be found [here.](http://www.skillsforcare.org.uk/Getting-involved/In-your-area/Social-work-in-your-area.aspx)

### <span id="page-6-0"></span>**Section 2: director**

This section should be completed with the director and organisation details. If the primary contact is also the director, select 'yes' from the dropdown menu at the top of the page.

If the director changes during the course of the ASYE, please contact [adultsASYE@skillsforcare.org.uk](mailto:adultsASYE@skillsforcare.org.uk) to ensure the details are updated on the portal. Please note that all fields are mandatory and all details must be filled in in order to complete this section.

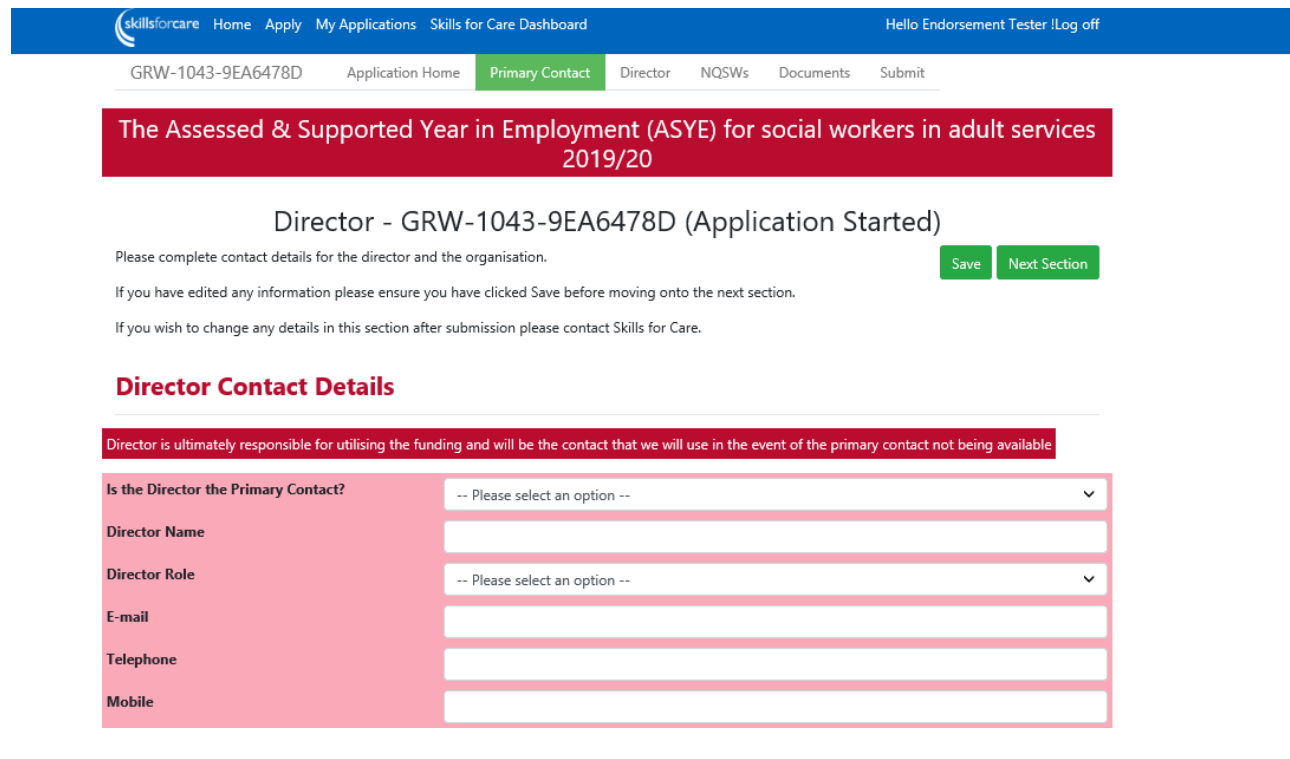

#### Principal Social Worker or Senior Lead Social Worker Contact Details

Principal Social Worker role includes ensuring good quality social work practice and may have oversight and delegated responsibility for ASYE

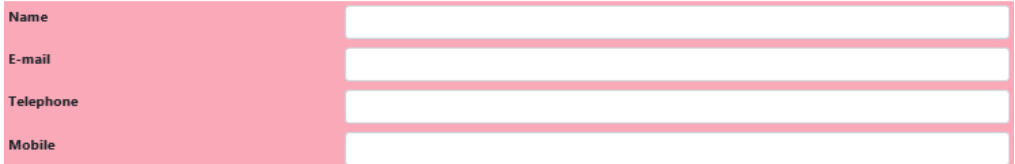

#### **Organisation Contact Details**

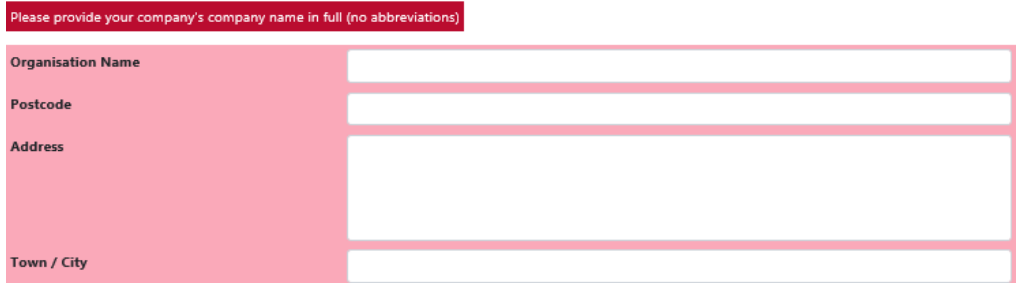

#### **Confirmation of Moderation Arrangements**

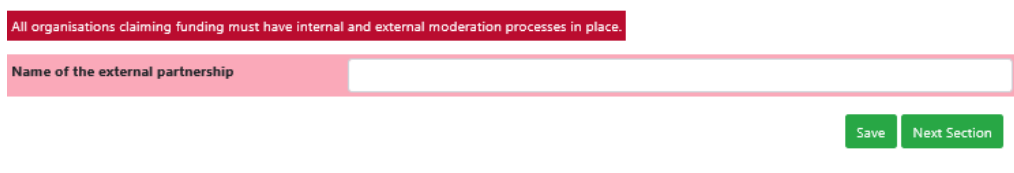

Please give the full organisation name without any abbreviations, as this information will be used in your grant award letter.

Employers wishing to claim ASYE funding must have internal moderation processes in place and be part of an external moderation partnership. Please give the name of the external moderation partnership which you are a member of.

# <span id="page-8-0"></span>**Section 3: NQSWs**

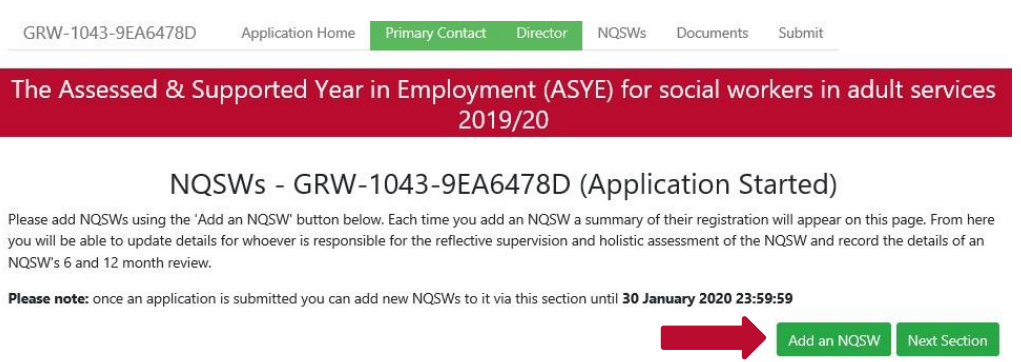

The **Add an NQSW** function allows individual NQSWs to be added to the application. Once an NQSW's details have been entered a summary of their details will appear on the main NQSW page (shown above). You can add the details of as many NQSWs as you wish during a session, or you can come back and add more NQSWs at a later date. **Please note that all NQSWs must be added to the portal by 31 January 2024. You can also add more NQSWs after an application has been submitted.**

Once you've clicked on Add an NQSW the following screen will appear. **Please note, before you enter the NQSW's details you should ensure you have all of this information ready as it is not possible to part complete this page and return to it. If you leave this page without saving you will lose all of the information you have entered.** If you have missed any information, a message will appear in red at the section to alert you to complete the field you have missed.

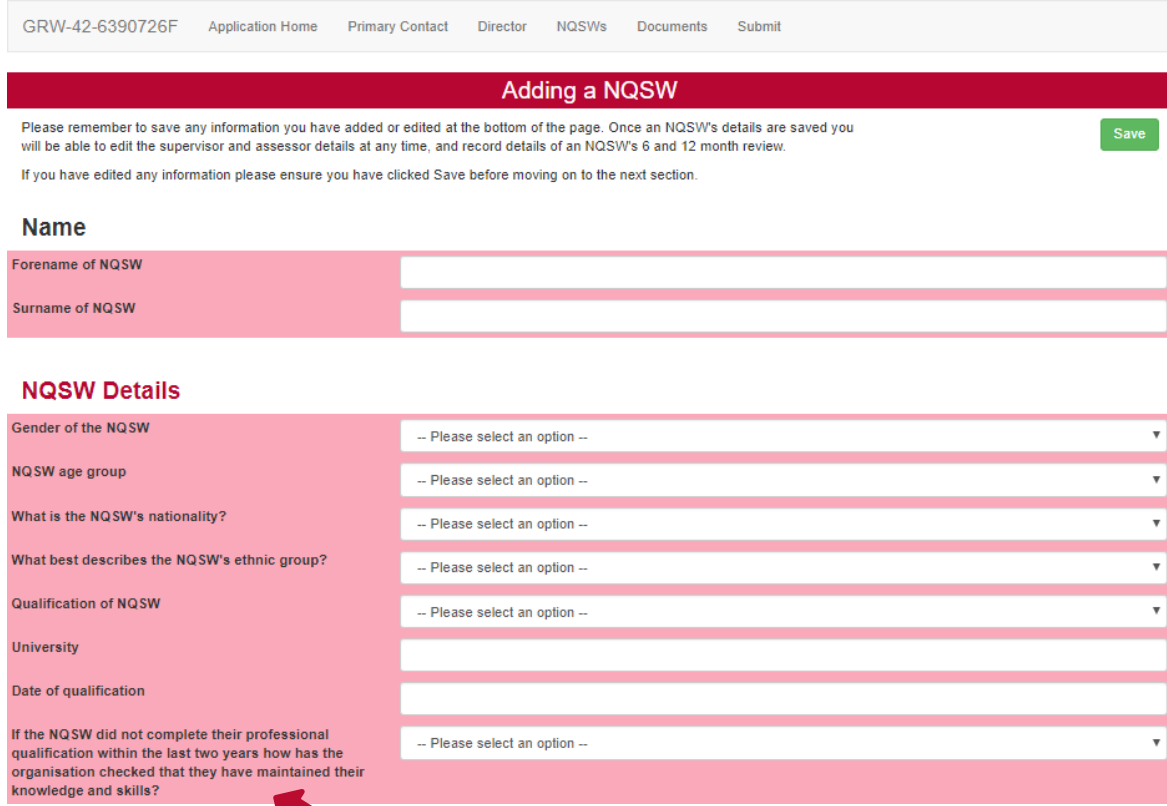

For the question "If the NQSW did not complete their professional qualification within the last two years how has the organisation checked that they have maintained their knowledge and skills?" you must select N/A if this does not apply to your NQSW, **otherwise the details will not save**.

Please refer to the SWE register to check SWE numbers.

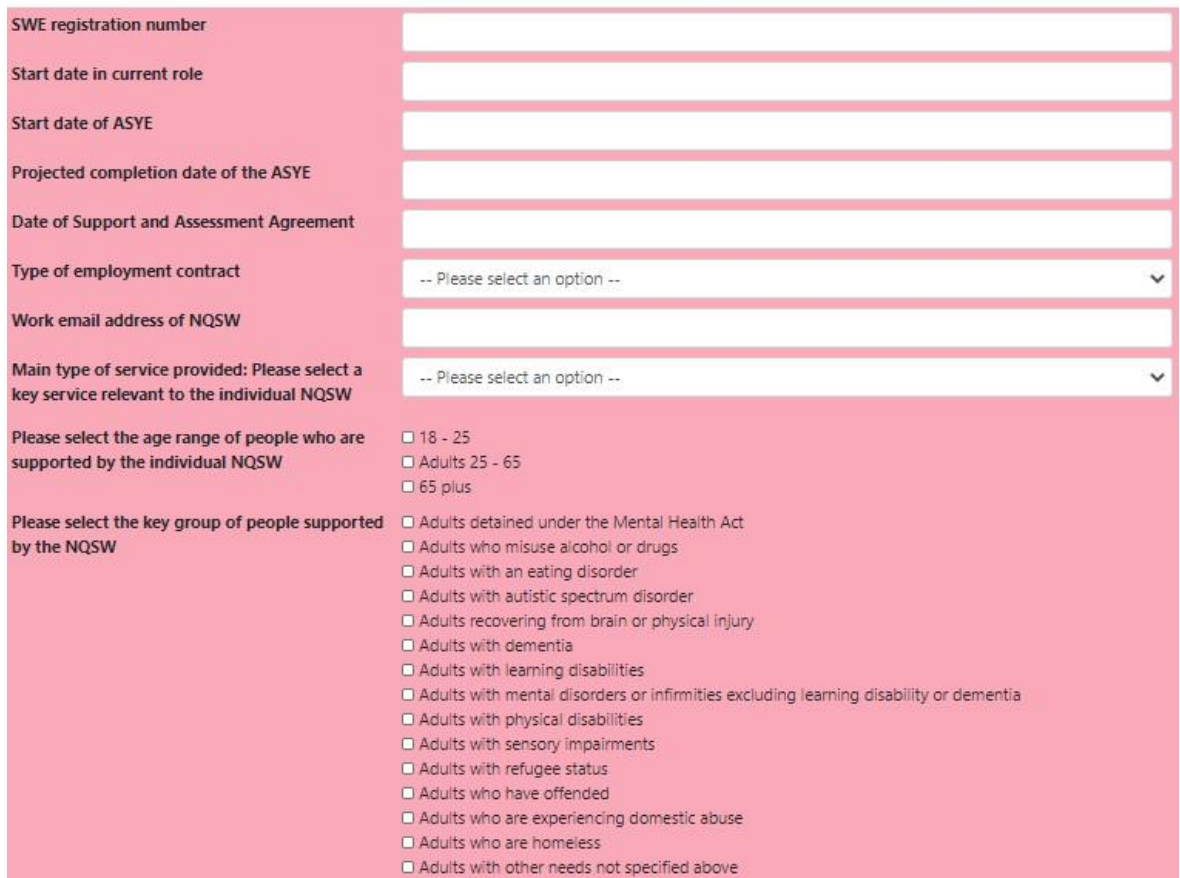

In response to 'Main type of service provided', please select a key service relevant to the individual NQSW. For the age range and the key group of people supported by the NQSW, you'll be able to select more than one option.

### **Supervision and Assessment**

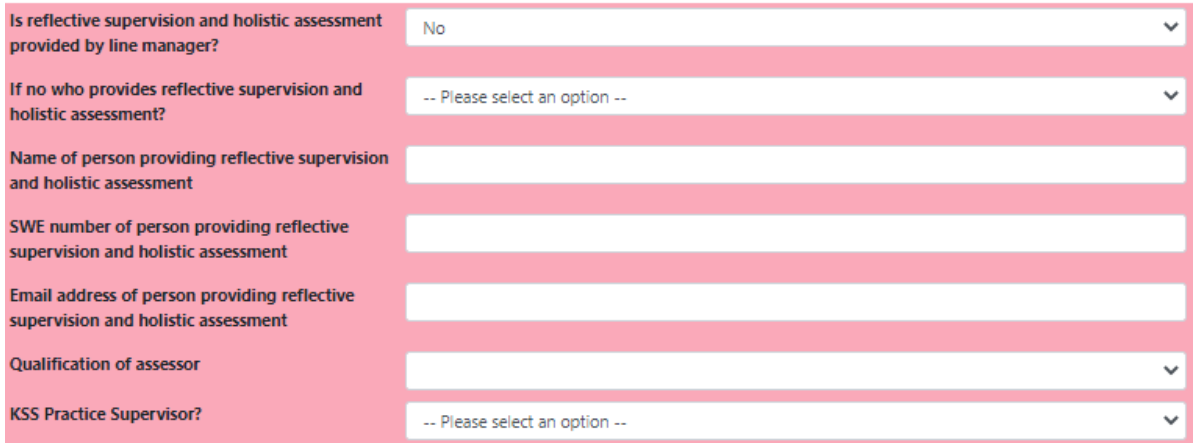

If the person who provides the reflective supervision and holistic assessment changes at any time during the ASYE year please email [adultsASYE@skillsforcare.org.uk](mailto:adultsASYE@skillsforcare.org.uk) to update these details. **It's very important that** 

## **you keep this updated.**

All fields **before** the 6 and 12 month review sections are mandatory and must be completed in order for you to submit your application. **If you try to save the page and there are details missing, you will be unable to save and an alert will flag up to let you know that there is information missing.**

## <span id="page-11-0"></span>**Amending or updating an NQSW's details**

Once an NQSW has been added to the application you can access their details via the main NQSW page and update their 6 and 12 month reviews at any time. You must tell us if the end date has changed for whatever reason, or if an NQSW has left. You can do this at the 6 month review or 12 month assessment stage and should also email [AdultsASYE@skillsforcare.org.uk](mailto:AdultsASYE@skillsforcare.org.uk) to notify us. Please note that updating your NQSW's details and recording their progress throughout the ASYE programme is a fundamental part of your grant agreement with us.

From the Home tab, click on the grant reference number to go back into your

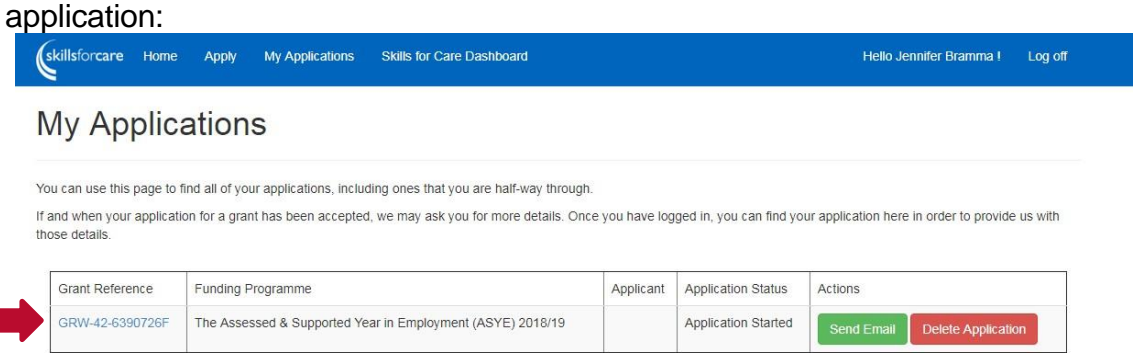

Then click on 'view/update details' of the NQSW you wish to view:

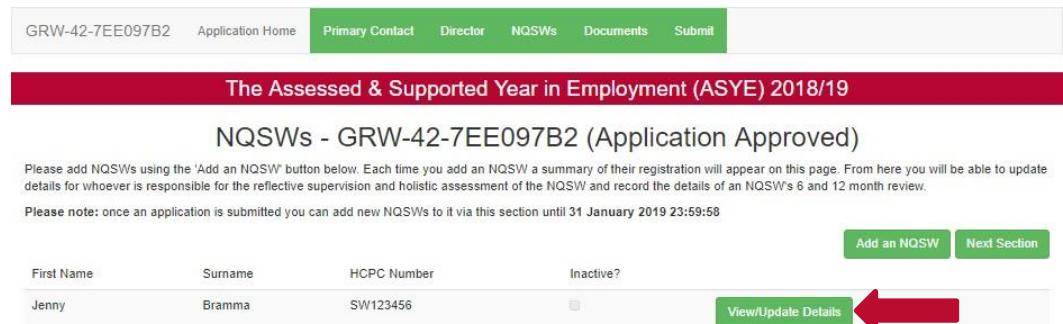

# **6 month review section:**

#### **Six Month Review**

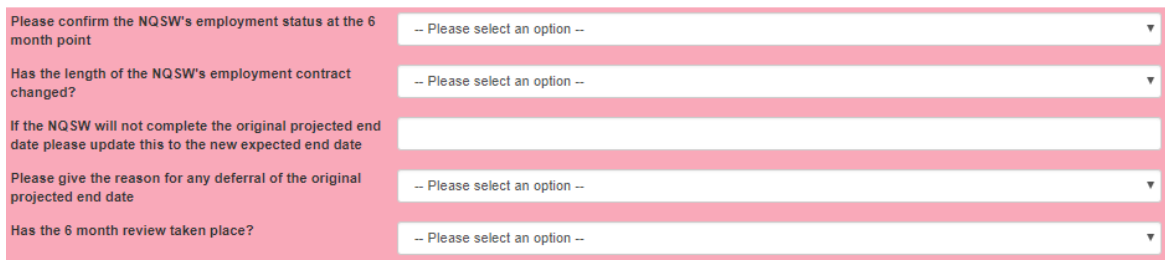

# **12 month review section:**

#### **Twelve Month Review**

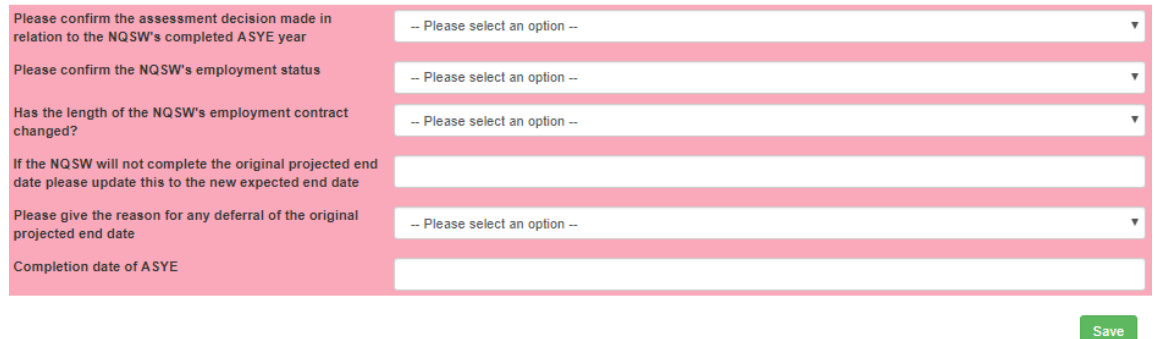

### **Please note:**

It's very important that you complete all data fields. This information is passed on to the Department of Health and Social Care (DHSC) and could influence the continuation of funding for ASYE in the future, as well as providing collated information for the sector on completion rates.

**Employers are required to complete the 12 month review section in order to claim their certificate for each NQSW.** Employers must add the date of completion for their NQSWs, which is the date that will appear on the certificate.

If the NQSW has left your employment, or social work, then this information needs to be provided on the registration portal at the appropriate registration point, either the 6 month review or 12 month assessment, in order that we can also capture this information. We require that you also notify us of this change by emailing [adultsASYE@skillsforcare.org.uk](mailto:adultsASYE@skillsforcare.org.uk) so that we can make the NQSW inactive on the portal and claim back any funding if necessary.

### <span id="page-12-0"></span>**Section 4: documents**

All employers will be expected to upload an [action plan for continuous development](https://view.officeapps.live.com/op/view.aspx?src=https%3A%2F%2Fwww.skillsforcare.org.uk%2Fresources%2Fdocuments%2FRegulated-professions%2FSocial-work%2FASYE%2FQA%2FAction-plan-for-continuous-development.docx&wdOrigin=BROWSELINK) to the documents section on the portal in order for their application to be accepted. Employers can also use the documents section to upload supporting evidence for the ASYE such as:

- records of support and progressive assessment and critical reflection logs or alternative KSS compliant documentation
- internal moderation reports
- partnership moderation reports

It's important that the type of document and the NQSW it relates to are clearly stated in the short description box.

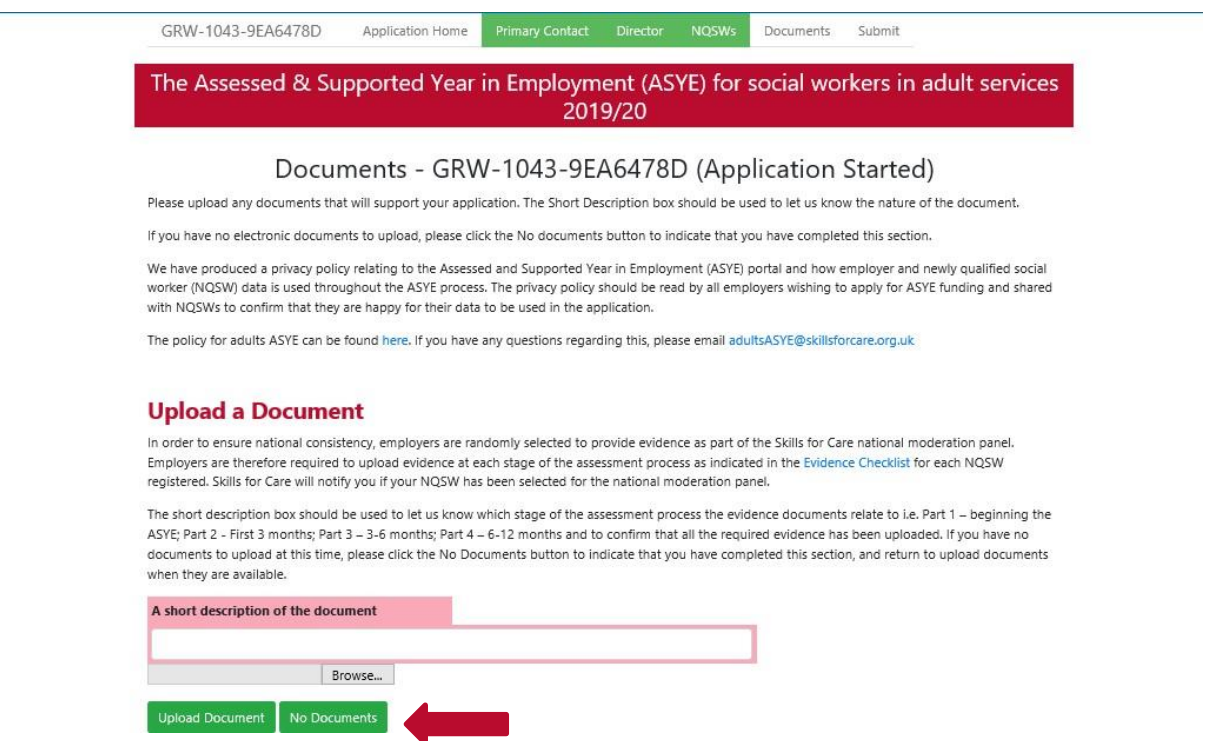

# **You must upload a document in order to submit your application for approval.**

It's very important that you keep the information and evidence provided on the portal up to date.

This is necessary so that we can:

- keep track of individual NQSW's progress through the ASYE
- ensure that funding is appropriately and accurately allocated to employers
- facilitate the national moderation process
- **•** provide data about the take up of the ASYE across adult services for the benefit of employers, the Chief Social Worker and the Department of Health and Social Care

## <span id="page-13-0"></span>**Section 5: submit**

### **Your application must be submitted by midnight on 31 January 2024**.

Applications can only be submitted once all other sections have been completed. You'll be able to see if a section has been completed as the tab across the top will have changed to green:

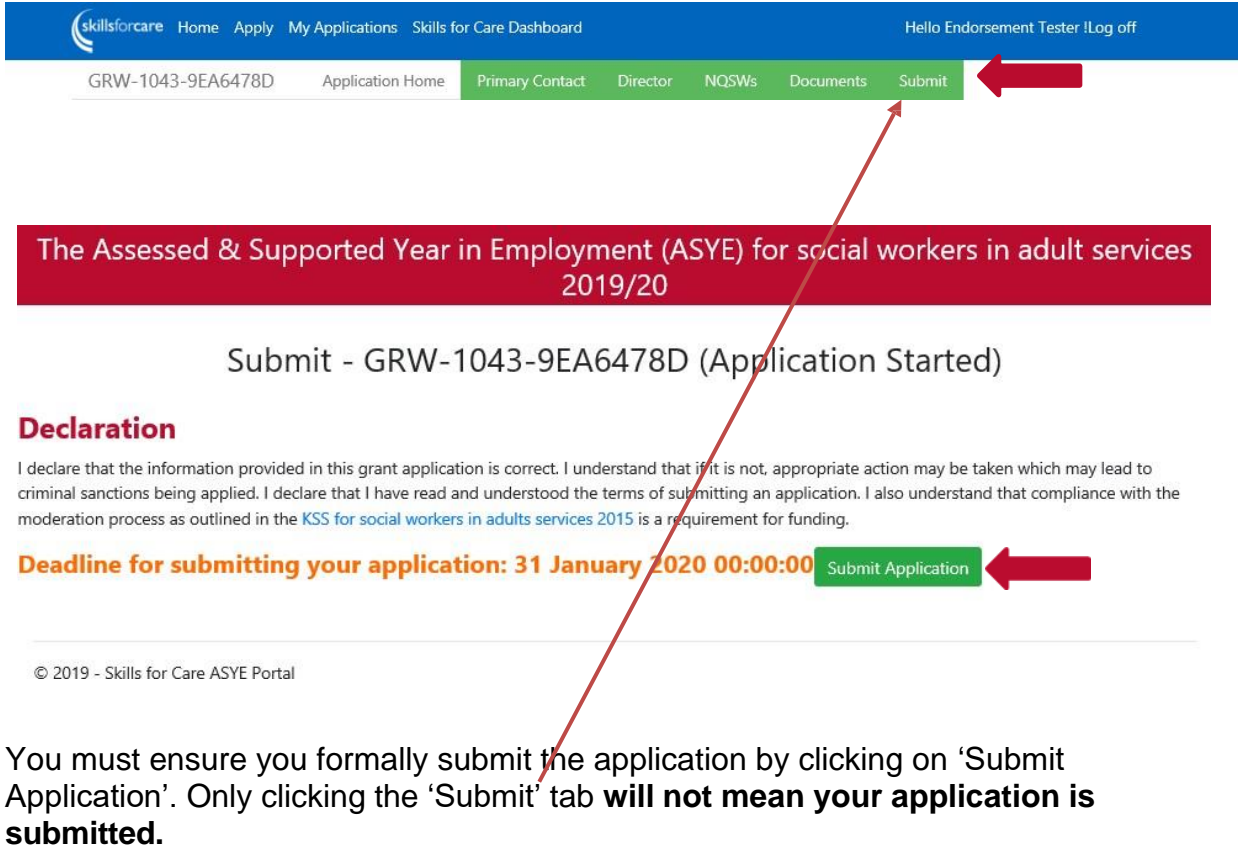

Once you've submitted your application, the application status will change to 'Application submitted'. You'll be able to see this in the 'My Applications' section which you can access by clicking 'My Applications' from the blue menu bar at the top of the screen:

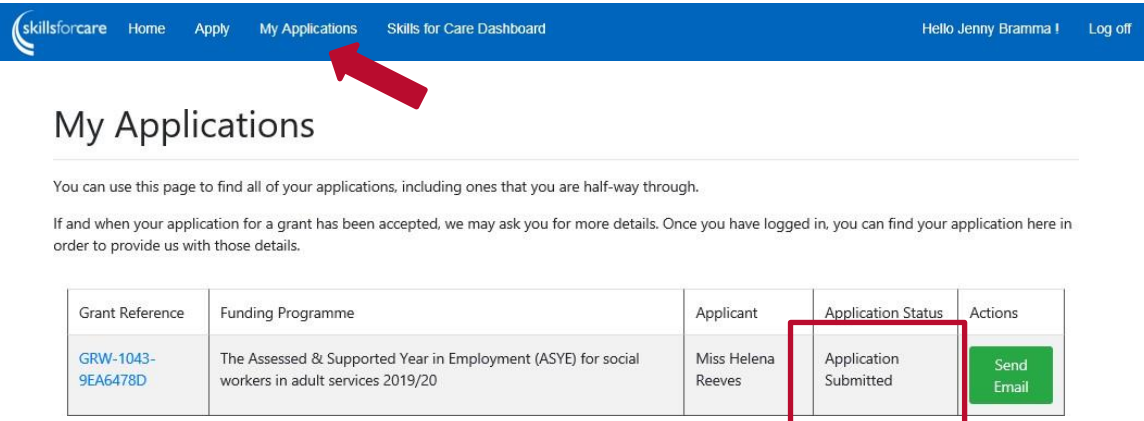

Once an application is submitted it can viewed at any point by logging into the ASYE portal.

When an application has been approved for funding by Skills for Care, the status will change to 'Application Approved': **You can add further NQSWs after submitting your application.**

**Adults ASYE team recommends: To trigger your Milestone 1 payment (calculated based on your pre-registration figure), complete all the tabs and add at least one NQSW to the portal as soon as possible and submit your application. You can still add all the NQSWs you want to register throughout the year as and when they start following submission.**

# **My Applications**

You can use this page to find all of your applications, including ones that you are half-way through. If and when your application for a grant has been accepted, we may ask you for more details. Once you have logged in, you can find your application here in order to provide us with those details

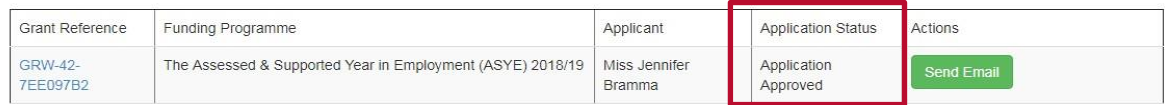

# <span id="page-15-0"></span>**Further help and advice:**

- additional information on the ASYE is available [here.](https://www.skillsforcare.org.uk/Regulated-professions/Social-work/ASYE/ASYE.aspx)
- **EXTER** if you've any further queries please contact the ASYE team via: [adultsASYE@skillsforcare.org.uk](mailto:adultsASYE@skillsforcare.org.uk)